$QQ2009$ 

https://www.100test.com/kao\_ti2020/644/2021\_2022\_\_E8\_85\_BE\_ E8\_AE\_AFQQ20\_c98\_644968.htm 2099qq

 $QQ2099$ Vista Home Premium  $QQ2008$ Beta Beta Beta $2$ 下图这个画面并点击"安装"按钮以后,安装程序就自动退 Visual Studio 2008  $QQ2009$   $QQ2008$   $2009$ Windows XP Vista Ultimate 看下面的步骤。 其次,我尝试了重新启动Vista系统并进入安 Windows XP  $SP2$ Run as Administrator , and the contract of the contract of the contract of the contract of the contract of the contract of the contract of the contract of the contract of the contract of the contract of the contract of the contract of the con 存到安装目录下"(说明:当我选择兼容Windows XP SP2的 " Vista ") - "

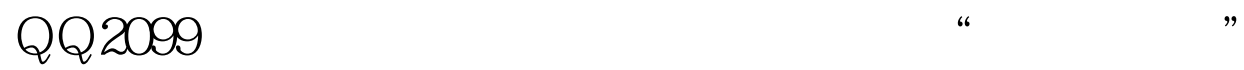

 $\blacksquare$ 

 $D$ 

 $100Test$ www.100test.com